#### LXSeries Pro Emergency Licenseكالمراد

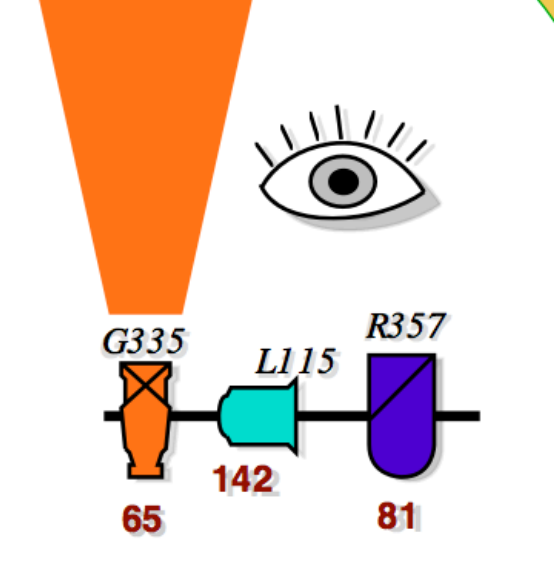

Windows 10 Download and Install Instructions **CRO**2020

#### Visit the LXSeries Pro Emergency License web page:

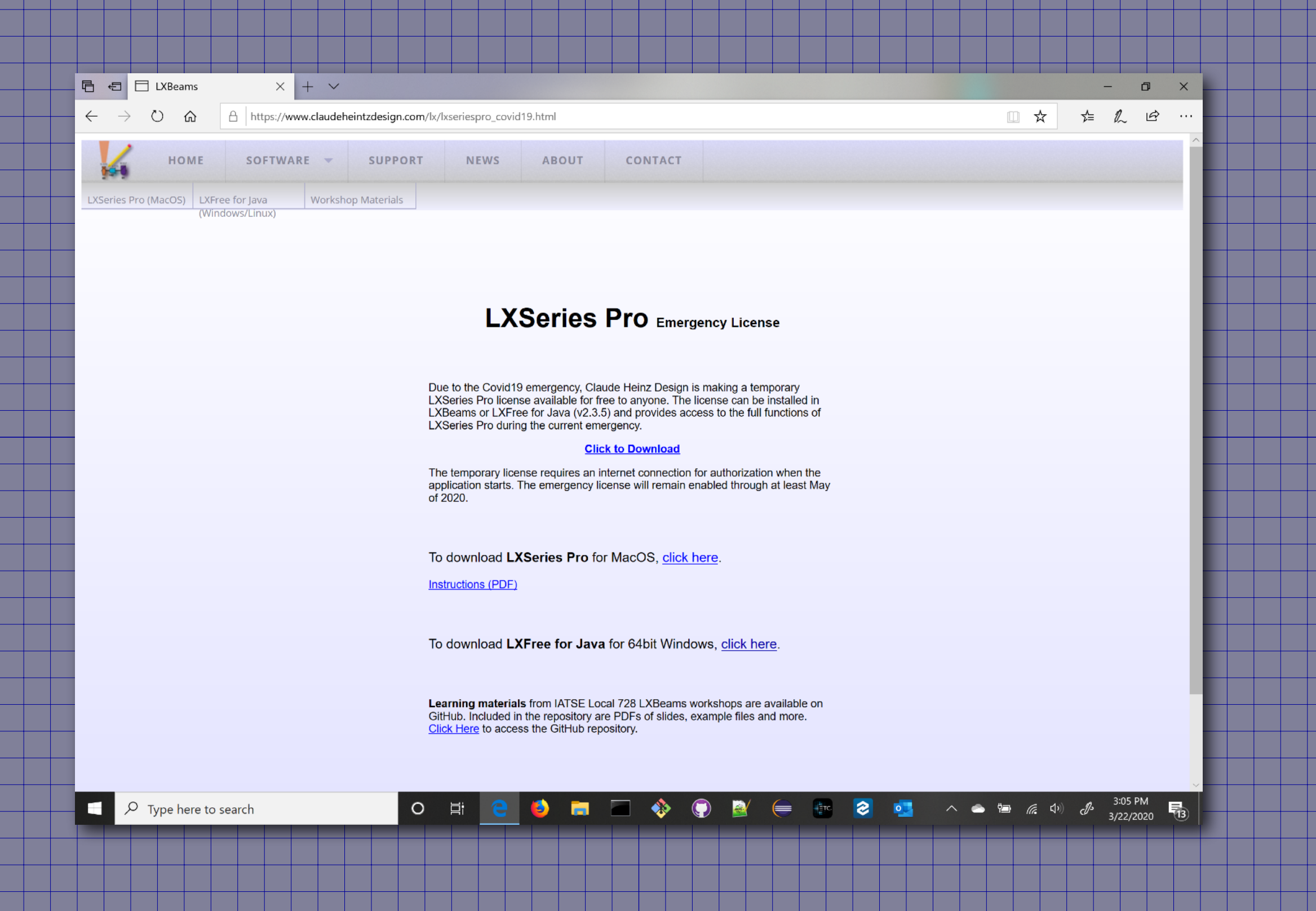

#### https://www.claudeheintzdesign.com/lx/lxseriespro\_covid19

## Click on the link to download the temporary license.

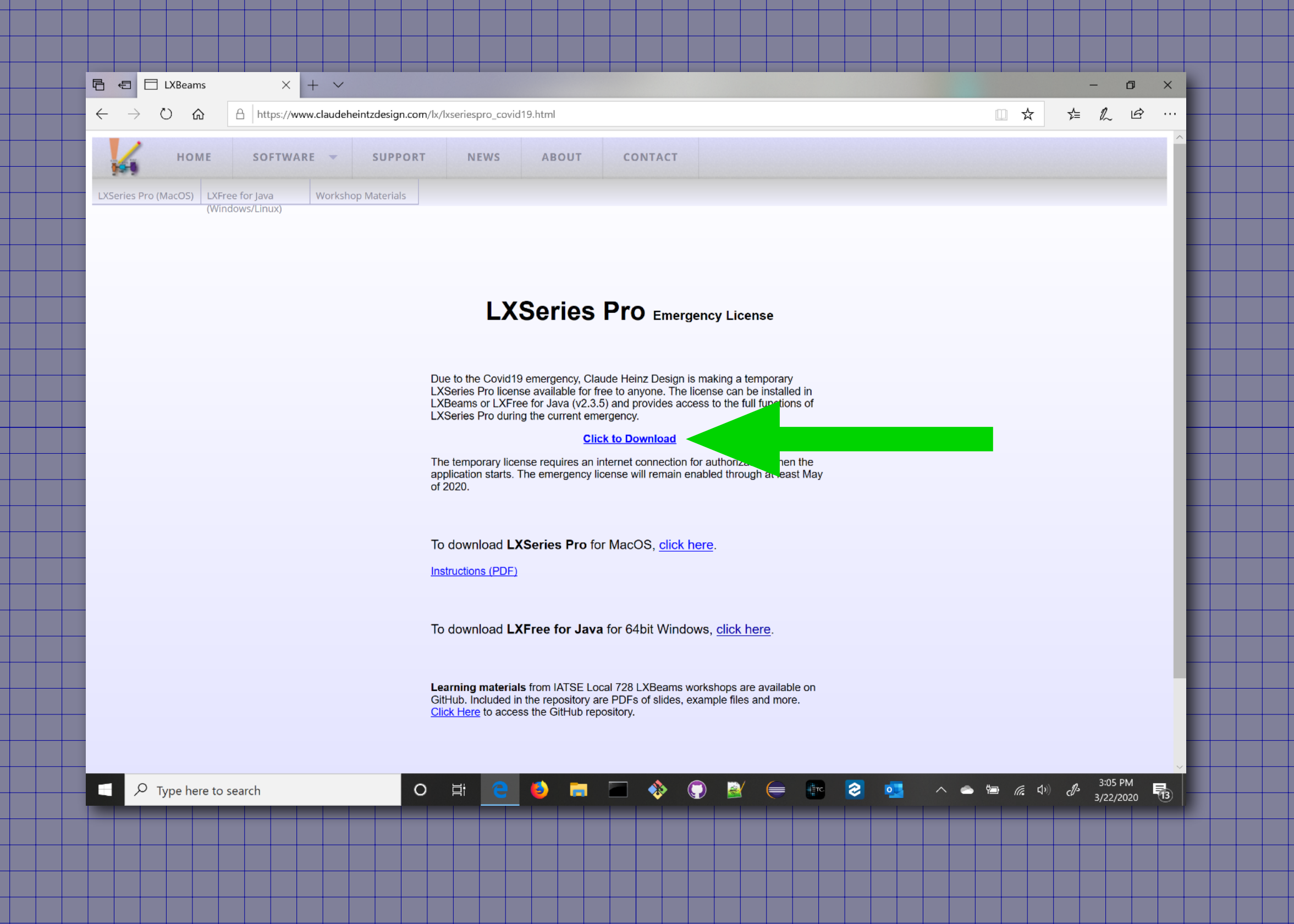

### Save the emergencyLicense.zip file in a place you can find it

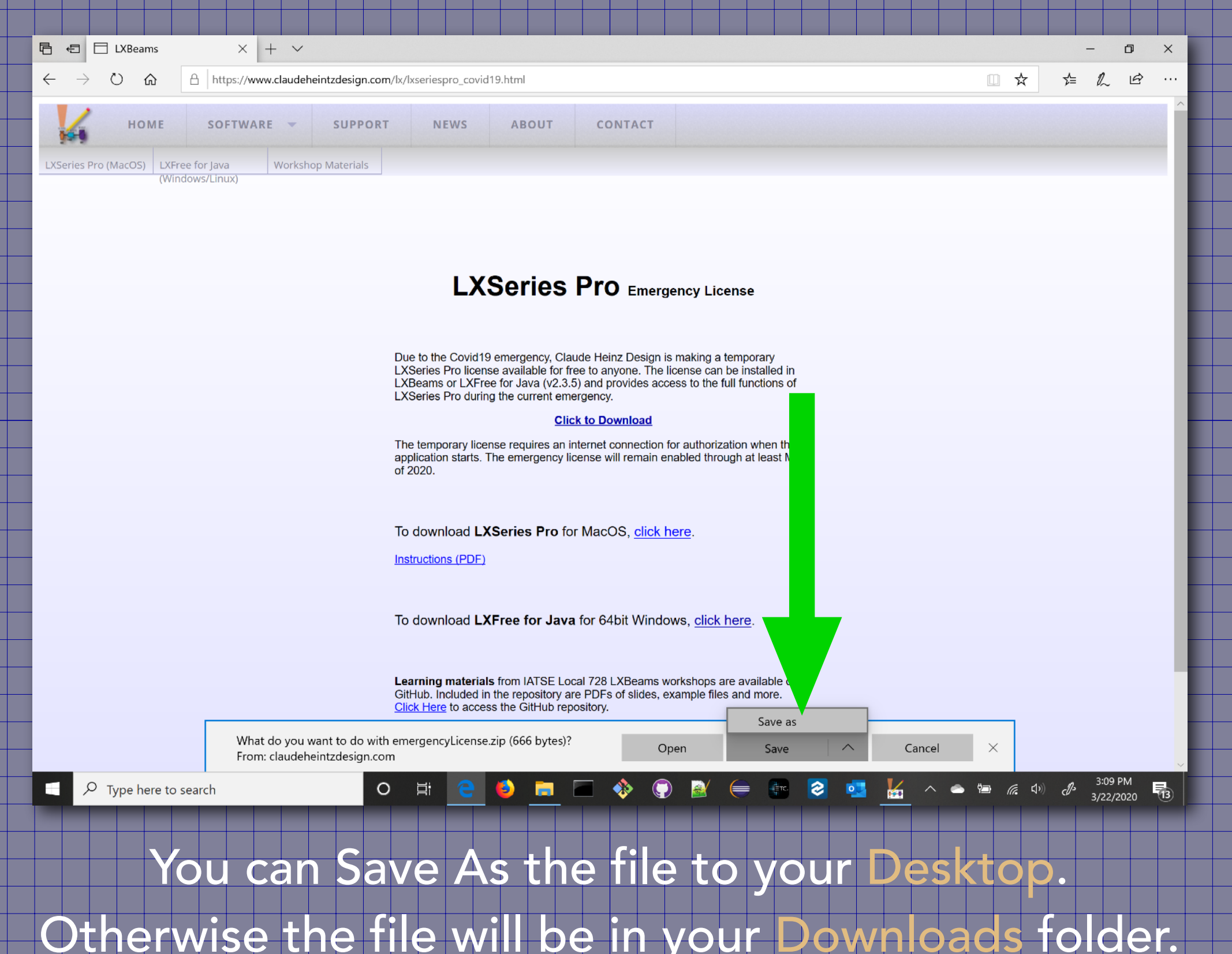

# Locate the emergencyLicense.zip file in an Explorer window.

Н ш

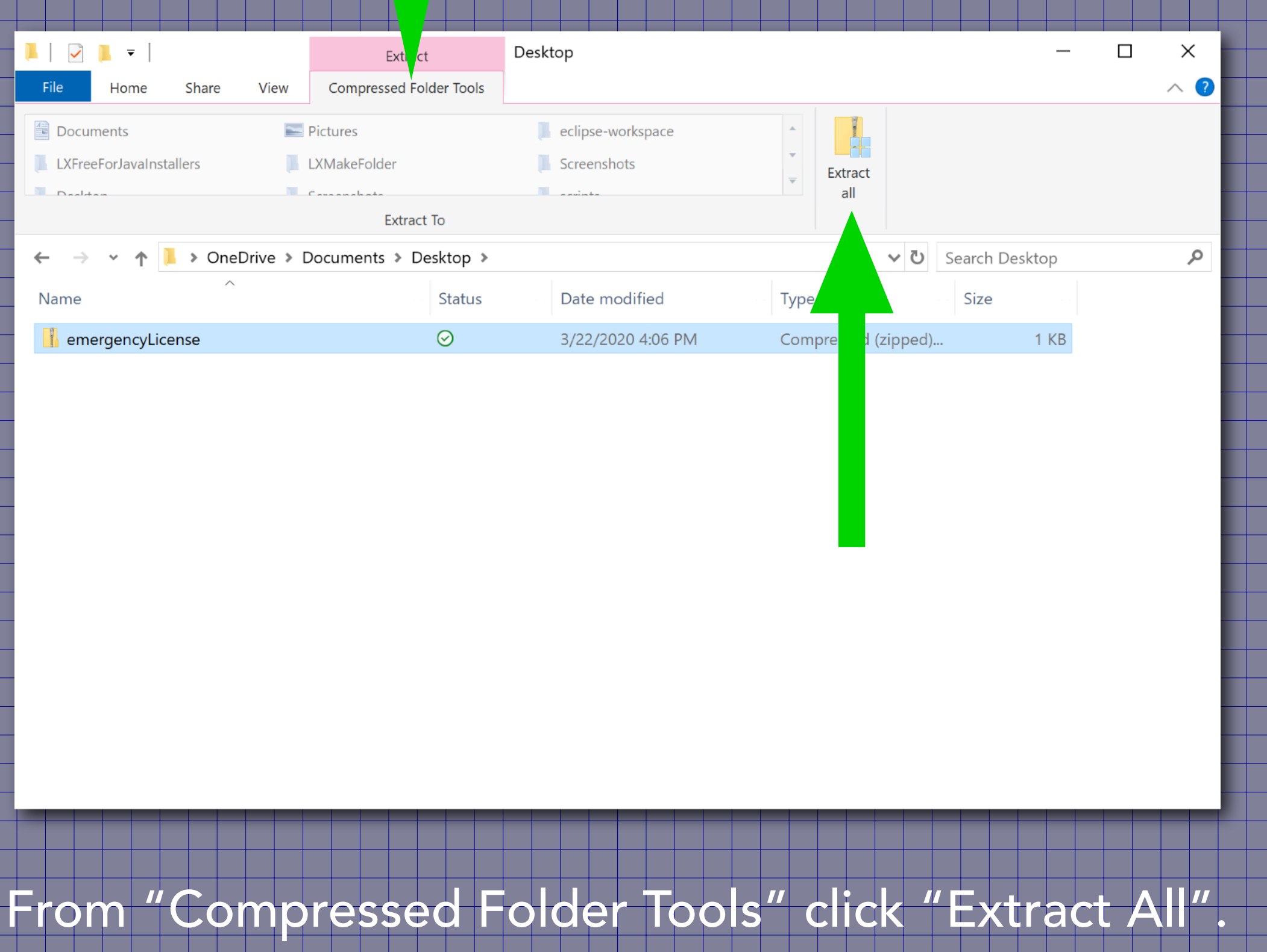

## Choose a location you can easily find, like your Desktop

## To extract the emergencyLicense.lxseriespro file.

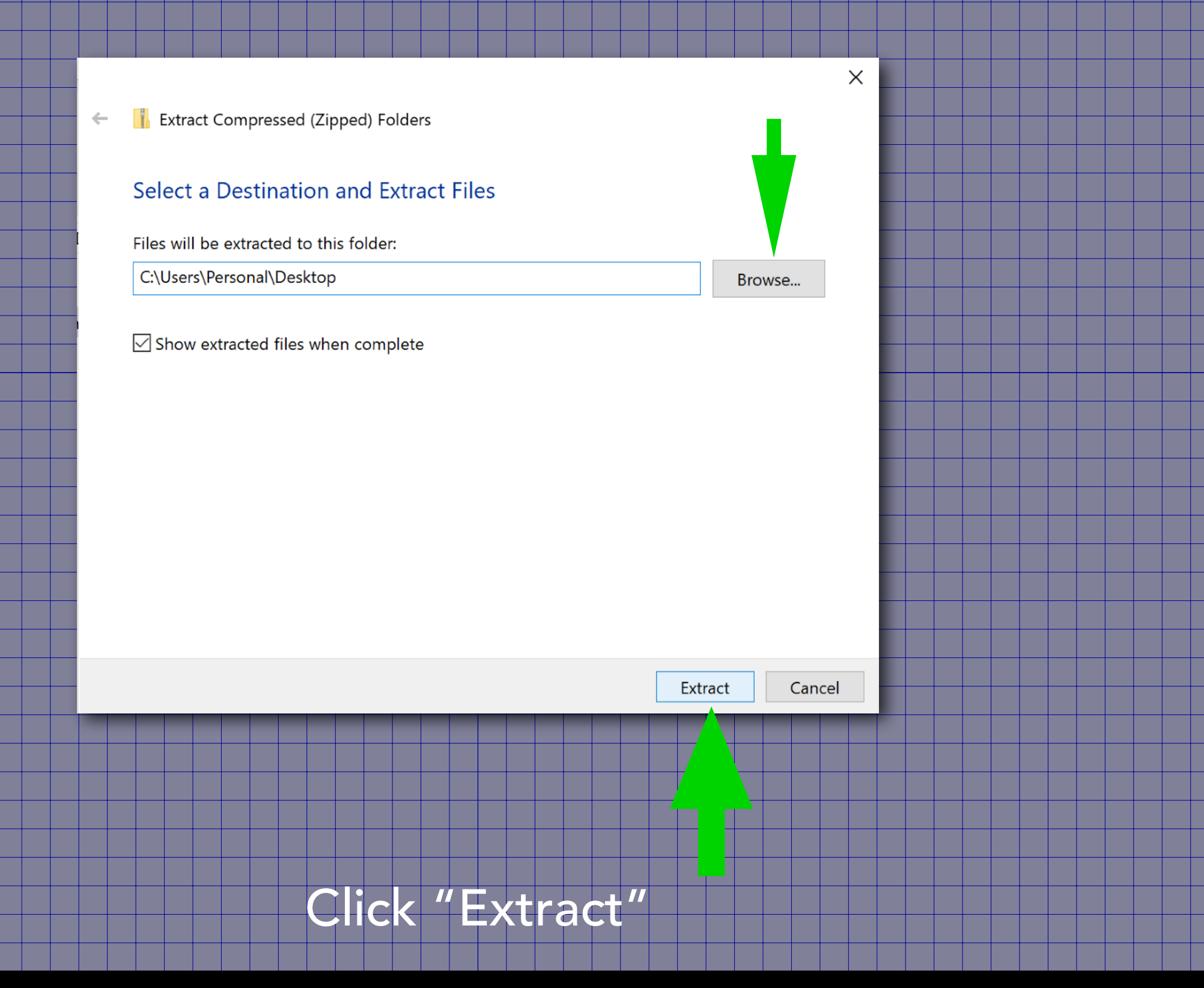

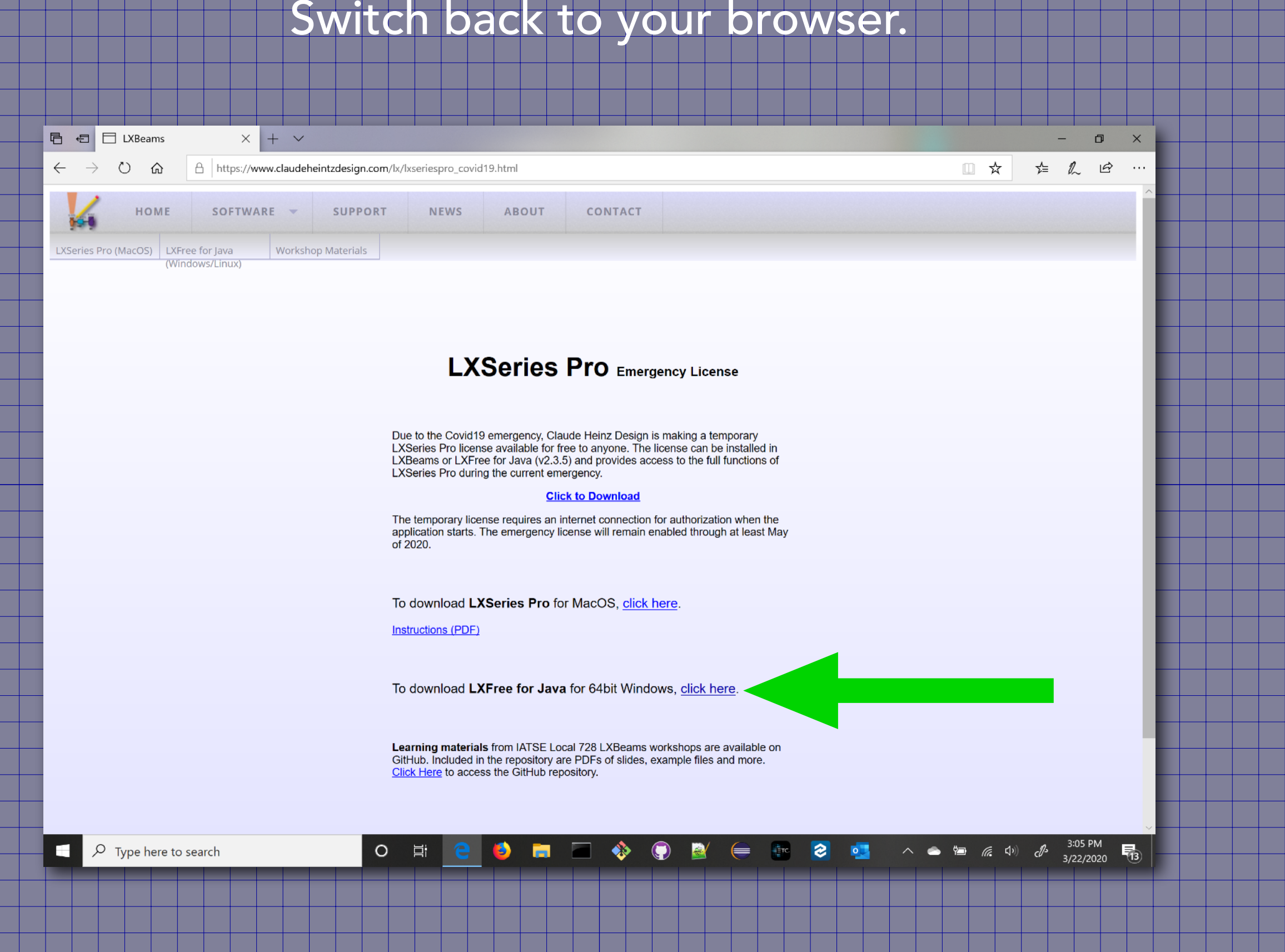

Click on the LXFree for Java download link.

### When asked, choose to run the installer.

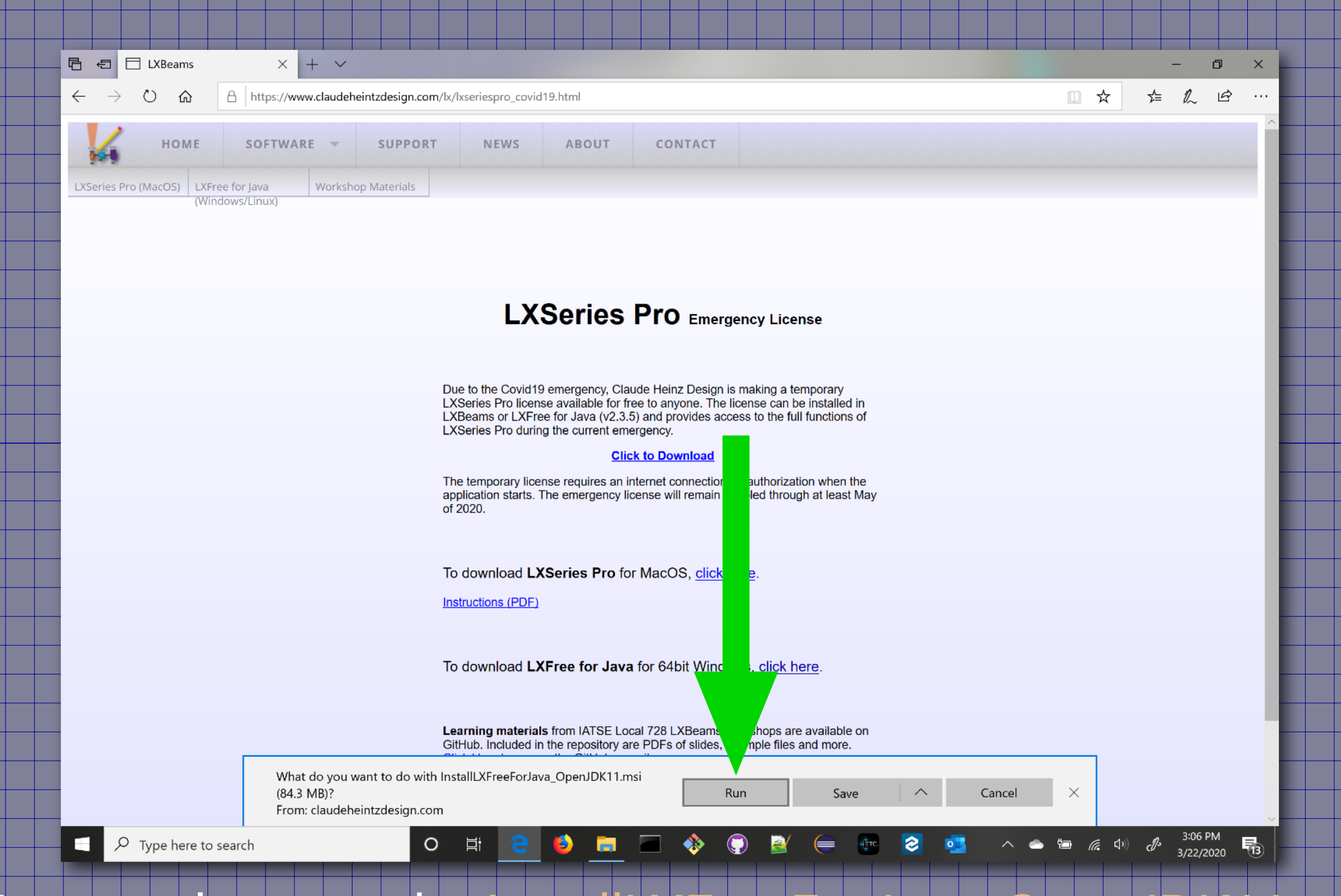

#### You can also save the InstallLXFreeForJava\_OpenJDK11.ms

file and run the installer from your downloads.

# The installer will run when the file is completely downloaded.

#### You will see its icon in the task bar.

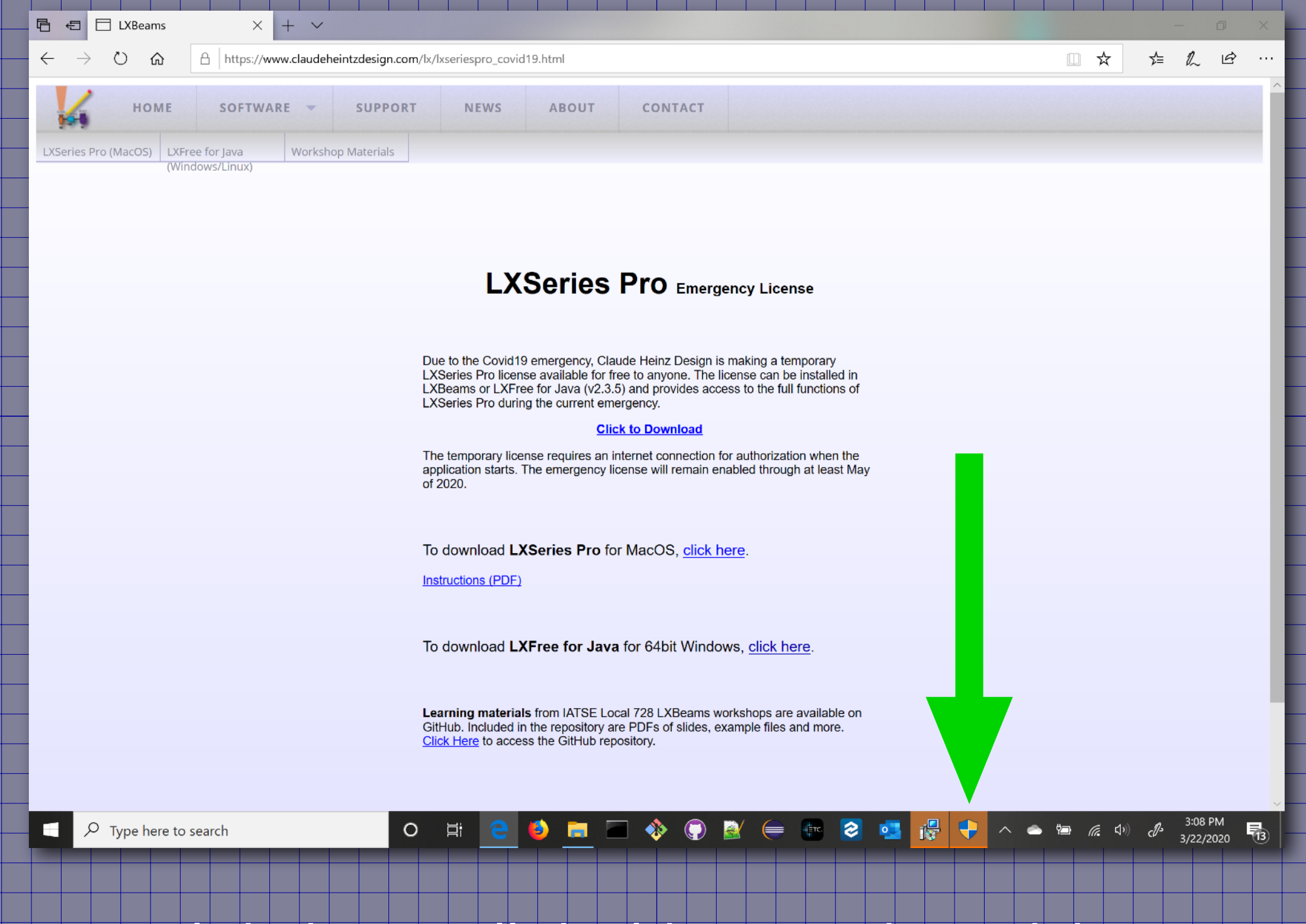

Click the install shield icon in the task bar.

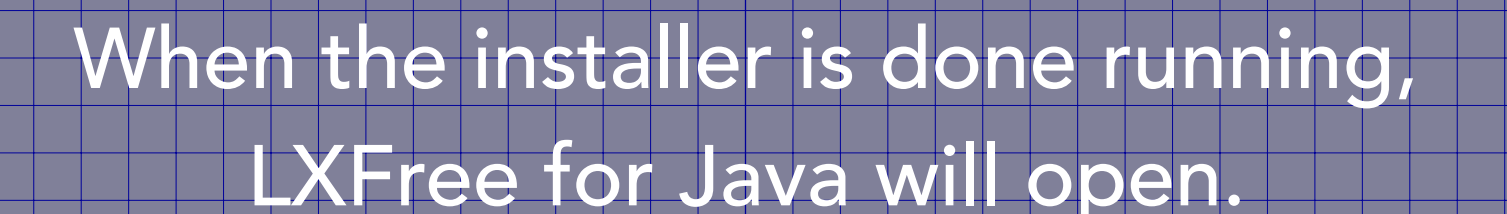

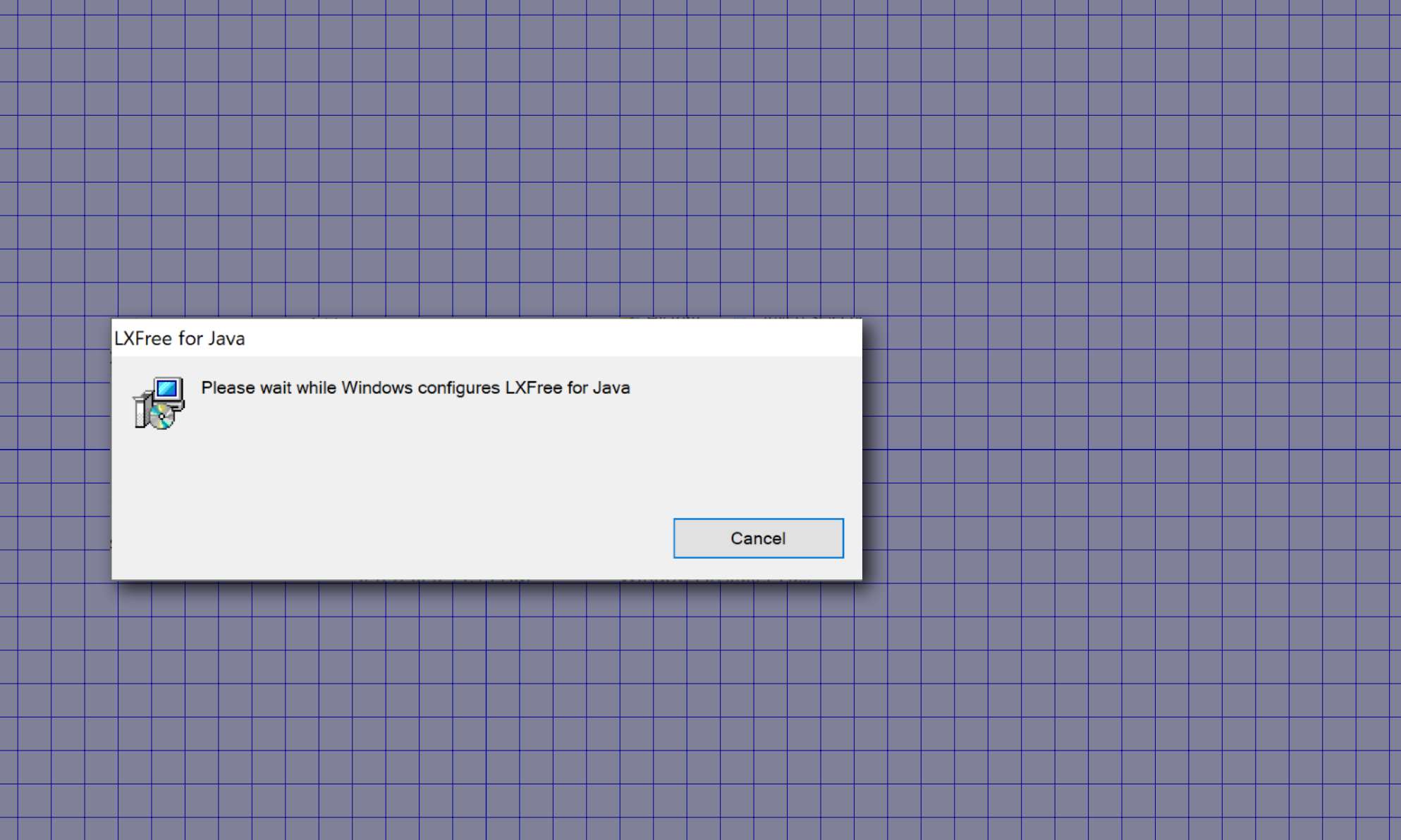

This installer includes a copy of the OpenJDK runtime. You do not need to install or configure Java.

## From the View menu, choose "Options…"

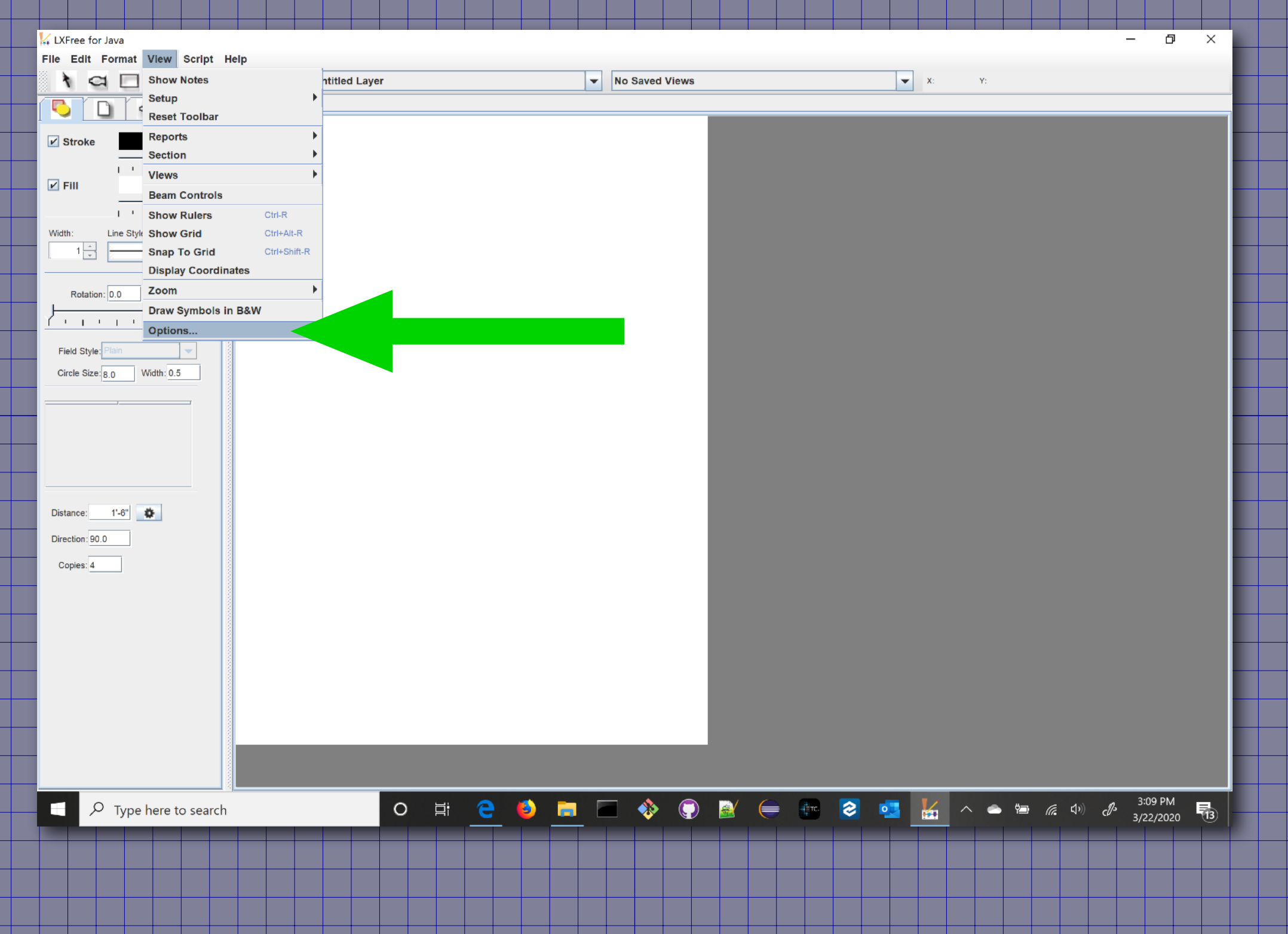

### Click the "Import LXSeries Pro License" button.

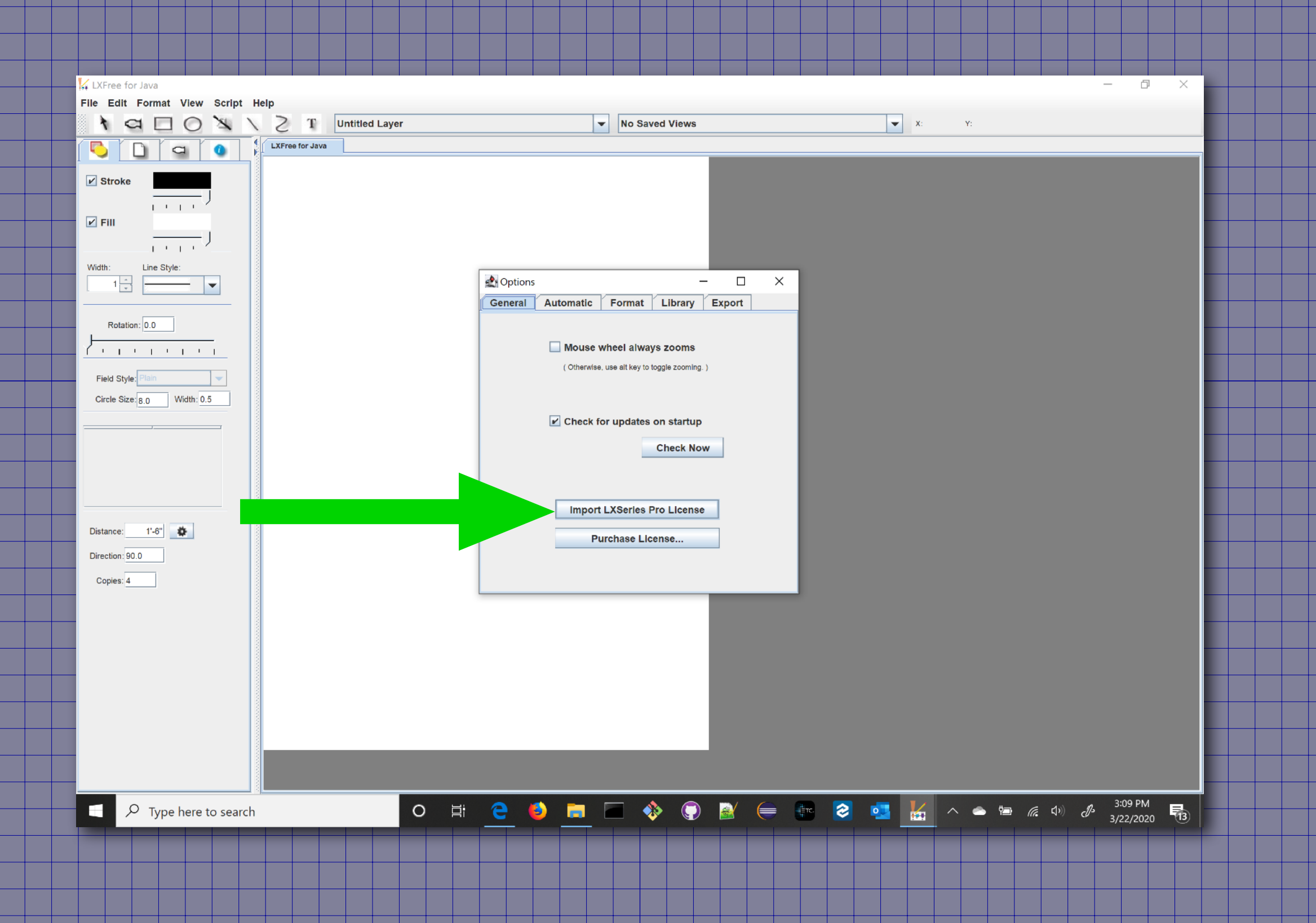

### Locate the emergencyLicense.lxseriespro file.

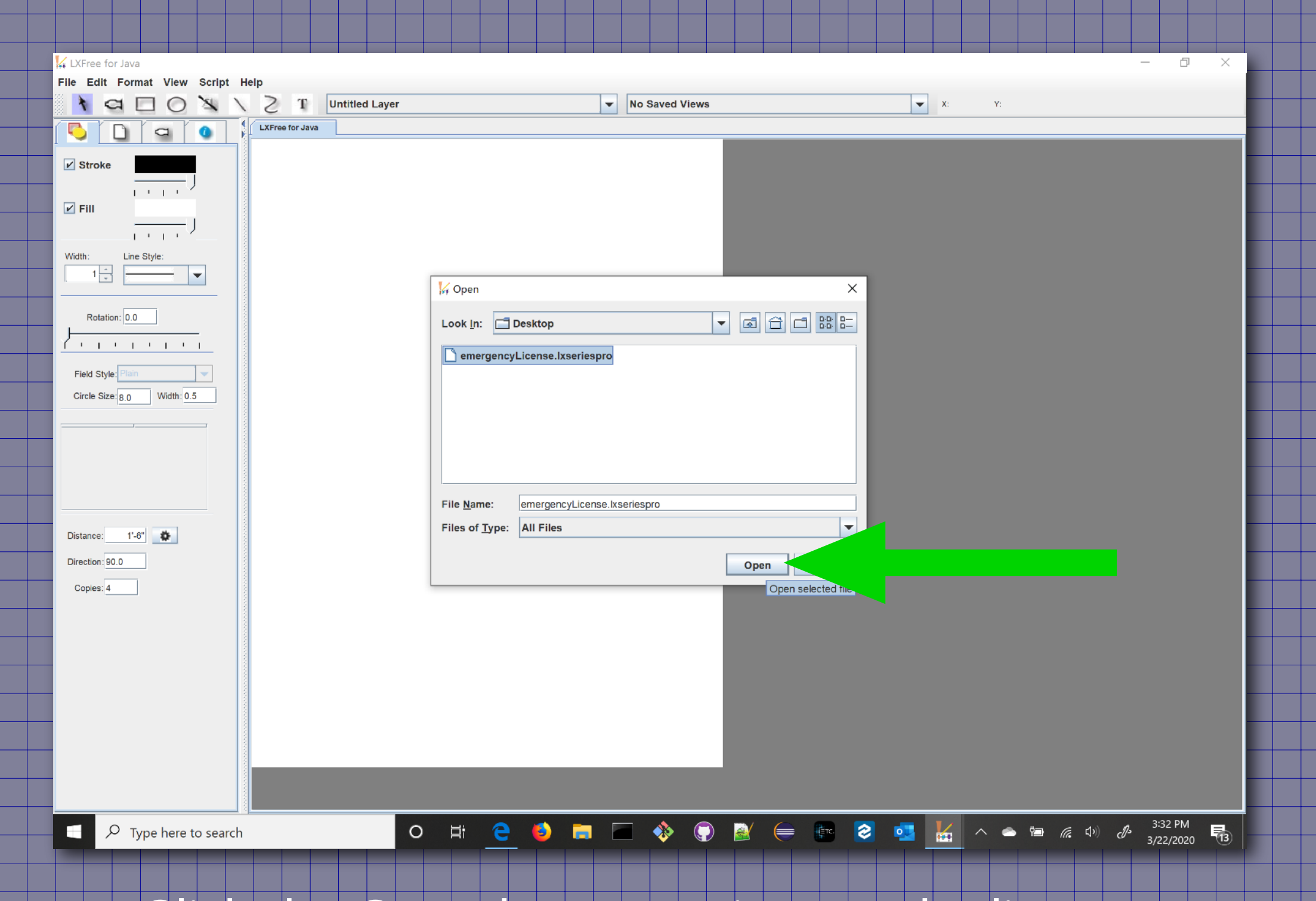

# Click the Open button to import the license.

(You can close the Options window once the license has been imported)

#### you got an error message when you imported the license

## Make sure your internet connection is working and try again.

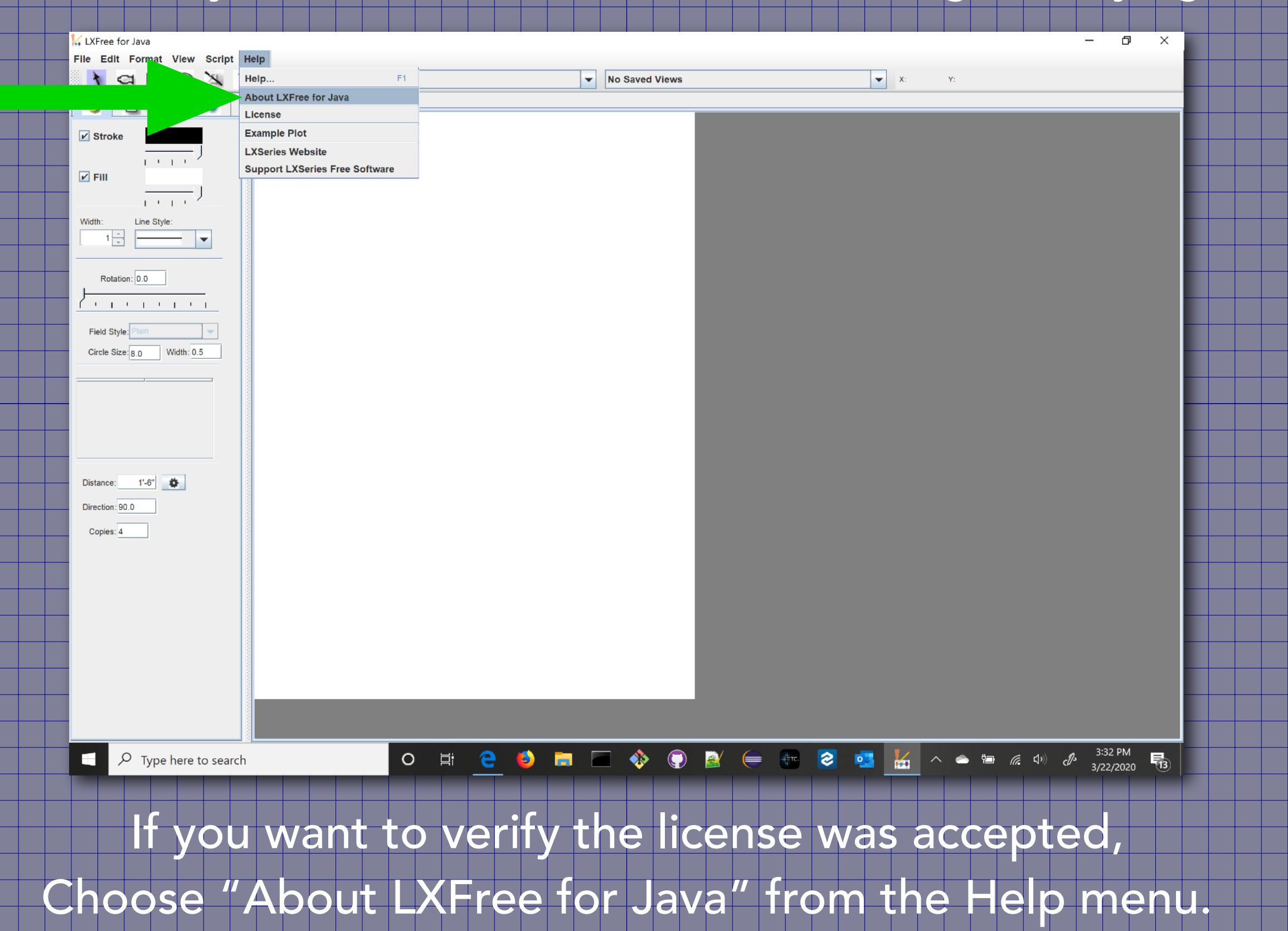

### hen the temporary license is correctly installed

#### Ie About LXFree for Java window will look like this:

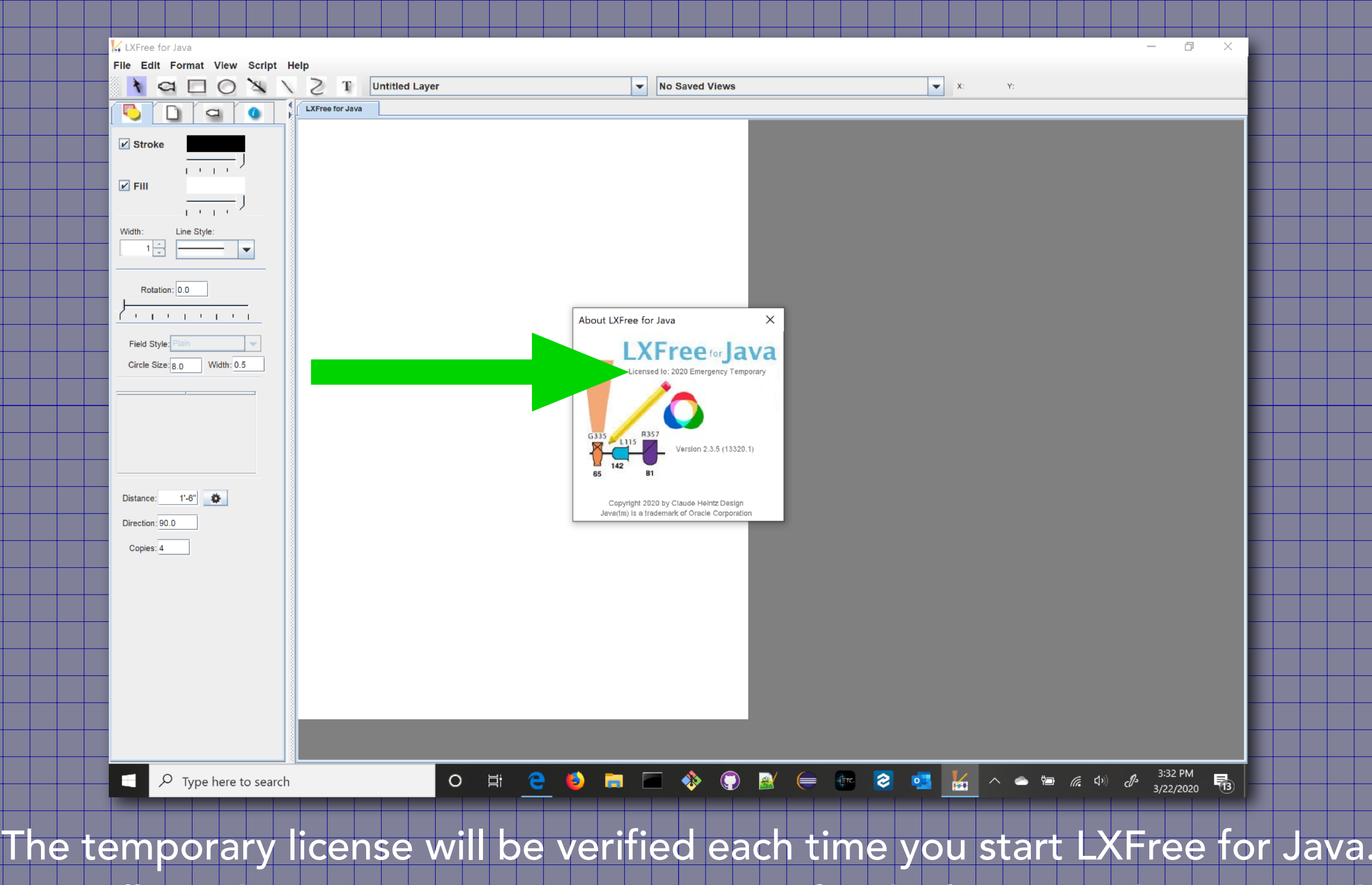

You will need an active internet connection for the license to be accepted.

# https://www.claudeheintzdesign.com/lx

 $\frac{111}{115}$   $\frac{R357}{11}$ 

81

 $L115$ 

142

 $\overline{G335}$ 

65

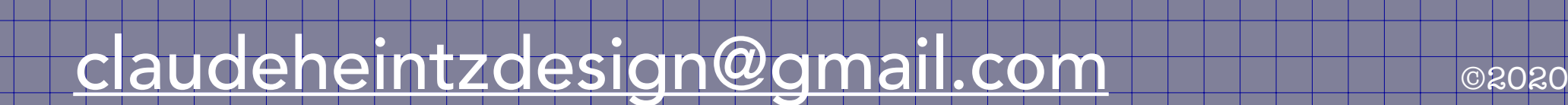